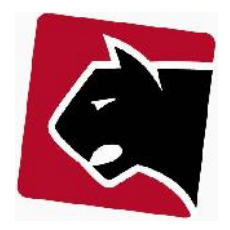

## **Indhold**

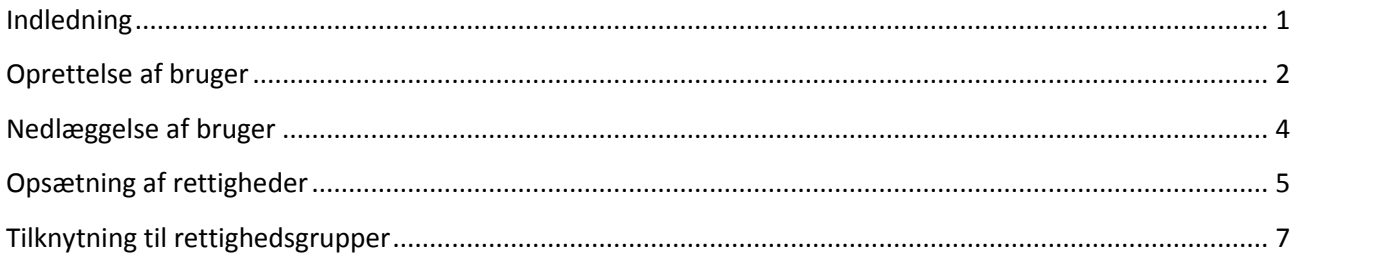

# **Indledning**

Vejledningen beskriver generel håndtering af brugere i Panther Admin. Brugere er personale og partnere der kan logge ind i systemet, men kan også være bestyrelsesmedlemmer, revisorer etc. som kan have brug for at kigge eller arbejde i systemet.

Vejledningen her beskriver hvordan dette håndteres.

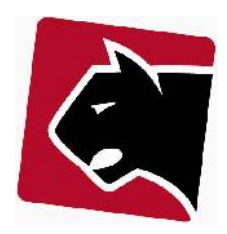

# **Oprettelse af bruger**

Nye brugere af systemet oprettes ved at logge på som administrator, eller med en eksisterende bruger der har administrator rettigheder.

Herefter er proceduren:

- 1) Klik "Admin".
- 2) Klik "Brugere".

3) Vælg herefter den Bruger-Undergruppe der virker mest relevant for den bruger der skal oprettes:

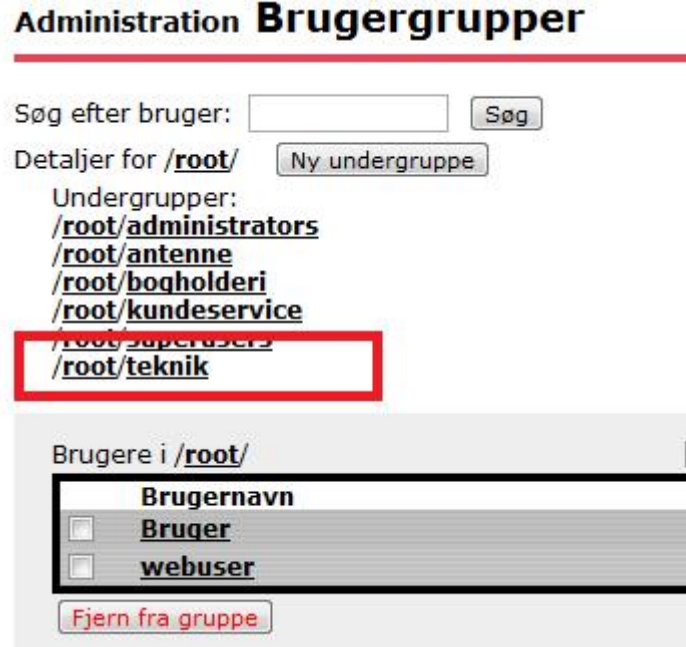

- 4) Klik "Ny bruger"
- 5) Udfyld felterne:

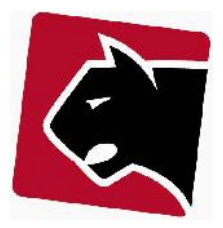

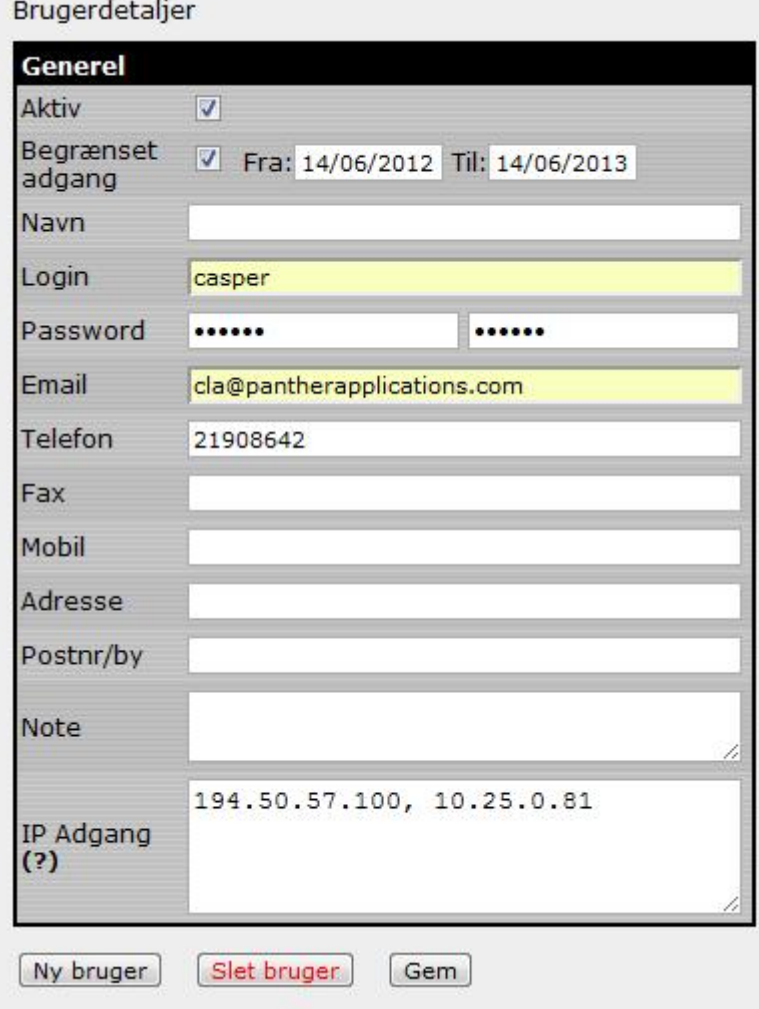

#### Beskrivelse

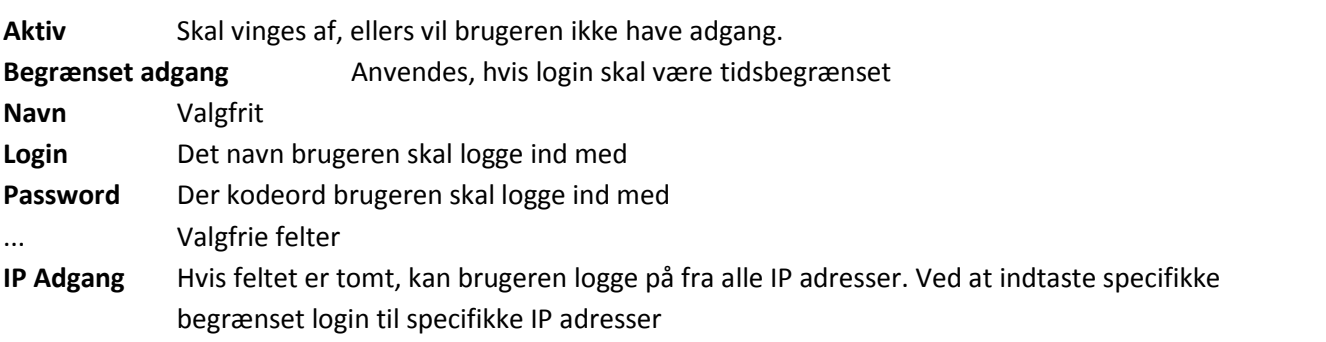

6) Tryk gem.

7) Vælg Gruppemedlemsskab. Gruppe medlemsskabet indeholder et foruddefineret sæt rettigheder og begrænsninger i forhold til det brugeren skal kunne og kunne se.

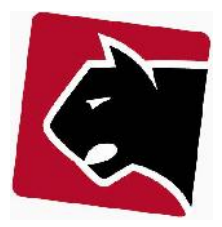

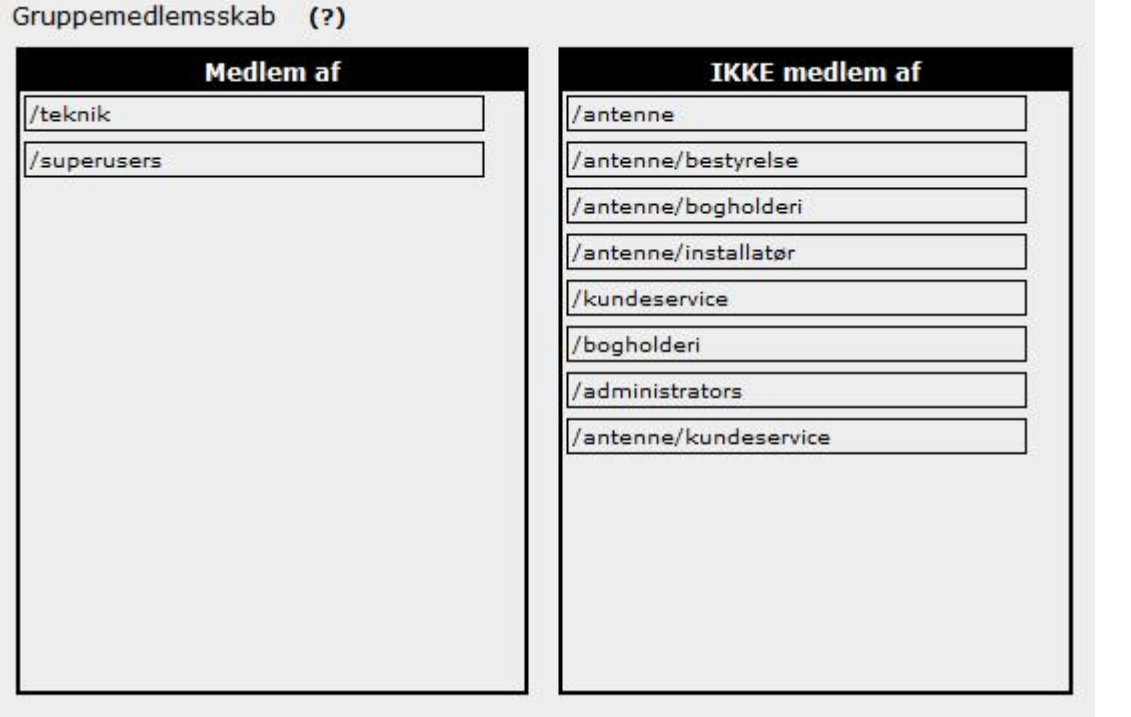

Grupperne flyttes ved at trække "Ikke medlem af" grupper over i medlem af. Alle brugere der skal logge på systemet skal enten være medlem af superusers eller administrators.

**Superusers** giver mulighed for at logge ind i administrationssystem, men ikke adgang til mere.

**Administrators** giver adgang til den fulde løsning, og skal derfor ikke anvendes til almindelige brugerlogins

#### 8) Tryk gem

9) Nu er brugeren oprettet.

10) Når der logges på vil brugeren have adgang til en række funktioner, i dette tilfælde defineret i gruppe medlemsskabet "/teknik". Se mere om opsætning af dette i afsnit om "Opsætning af rettigheder".

## **Nedlæggelse af bruger**

En bruger nedlægges ved at fjerne muligheder for at logge ind. Der er muligheder for at slette brugere i Panther Admin, men dette skal MÅ KUN gøres for brugere der aldrig har været aktive. Slette man brugere forsvinder en del af den historik der er på opgaver udført af brugeren. Derfor sletter vi aldrig, men fjerner muligheden for at logge på.

1) Klik "Admin".

2) Klik "Brugere".

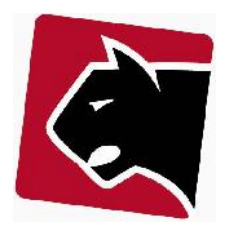

3) Vælg herefter den Bruger-Undergruppe brugeren er placeret i.

### **Administration Brugergrupper** Søg efter bruger: Søg Detaljer for /root/ Ny undergruppe Undergrupper: /root/administrators /root/antenne /root/bogholderi /root/kundeservice **A TOP AND A PAPER FOR** /root/teknik Brugere i /root/ **Brugernavn Bruger** webuser Fjern fra gruppe

- 4) Klik på "rediger" på linien med brugerens brugernavn.
- 5) Fjern flueben i "Aktiv" under brugerdetaljer.
- 6) Tryk "gem".
- 7) Nu er brugeren ikke længere aktiv og kan ikke logge på mere.

## **Opsætning af rettigheder**

Rettigheder er altid defineret i en gruppe. Man opretter en gruppe, og sætter herefter rettigheder på den gruppe. Medlemmer der tilknyttes den gruppe, får allesammen de rettigheder der er specificeret for den.

Rettighedsgrupper kan tilføjes på samme måde som brugere, under Admin -> Brugere. Her oprettes blot en ny undergruppe.

For at ændre rettigheder på en gruppe gøres følgende:

- 1) Tryk på overmenuen "Admin"
- 2) Tryk på undermenuen "Rettigheder"
- 3) Herefter vælges den brugergruppe der ønskes justeret rettigheder på:

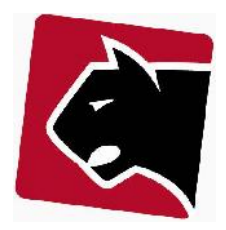

# Rettigheder Rediger

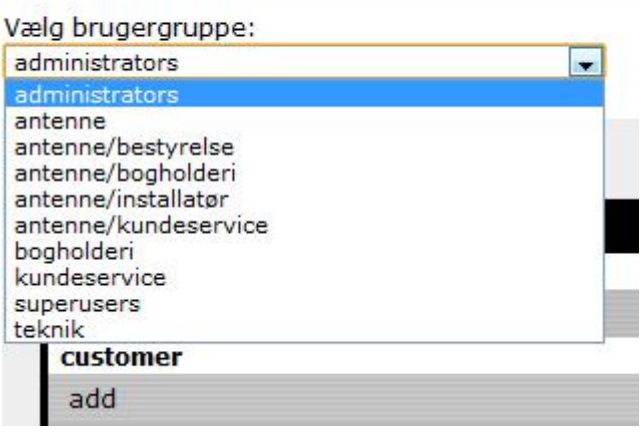

4) Herefter indlæses de rettigheder der er sat på den valgte brugergruppe.

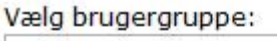

teknik

Sæt rettigheder for /teknik

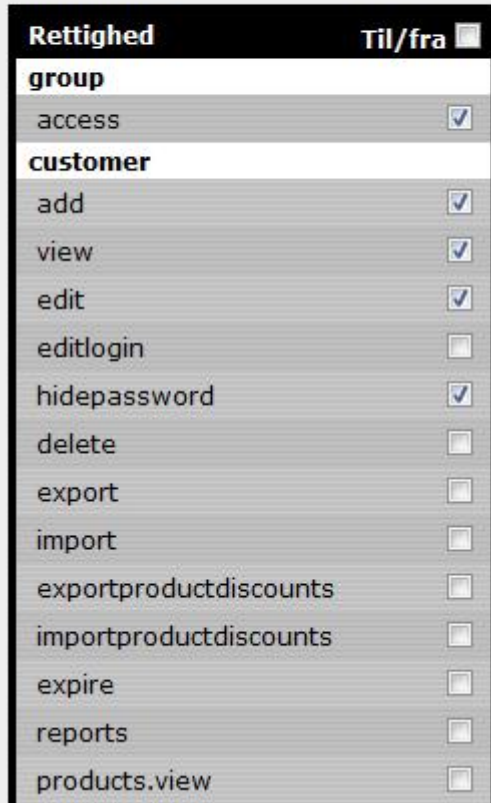

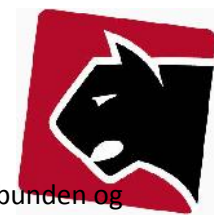

5) Flueben kan herefter tillægges eller fjernes. Når alle flueben er sat skal man scrolle helt ned i bun trykke på "gem".

6) Herefter skal man logge af og på, så brugeren fårindlæst de nye rettigheder.

## **Tilknytning til rettighedsgrupper**

Når en bruger skal begrænses til kun at kunne arbejde med en begrænset mængde medlemmer/kunder, kan brugerens login hænges op på disse brugergrupper. Ved at begrænse brugerens login på den måde, sikre man sig at brugeren kun ser medlemmer og medlemsinformation der er relateret til de grupper medlemmerne er sorteret i.

- 1) Klik på overmenuen "Grupper"
- 2) Klik på undermenuen "Gruppe adgang"
- 3) Fold Gruppe panelet ud:

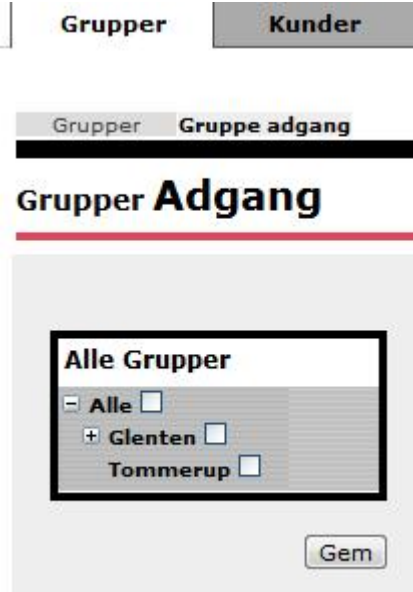

4) Vælg brugergruppe

5) Sæt flueben i de medlemsgrupper brugergruppen skal have adgang til.

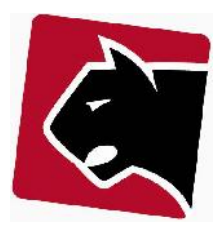

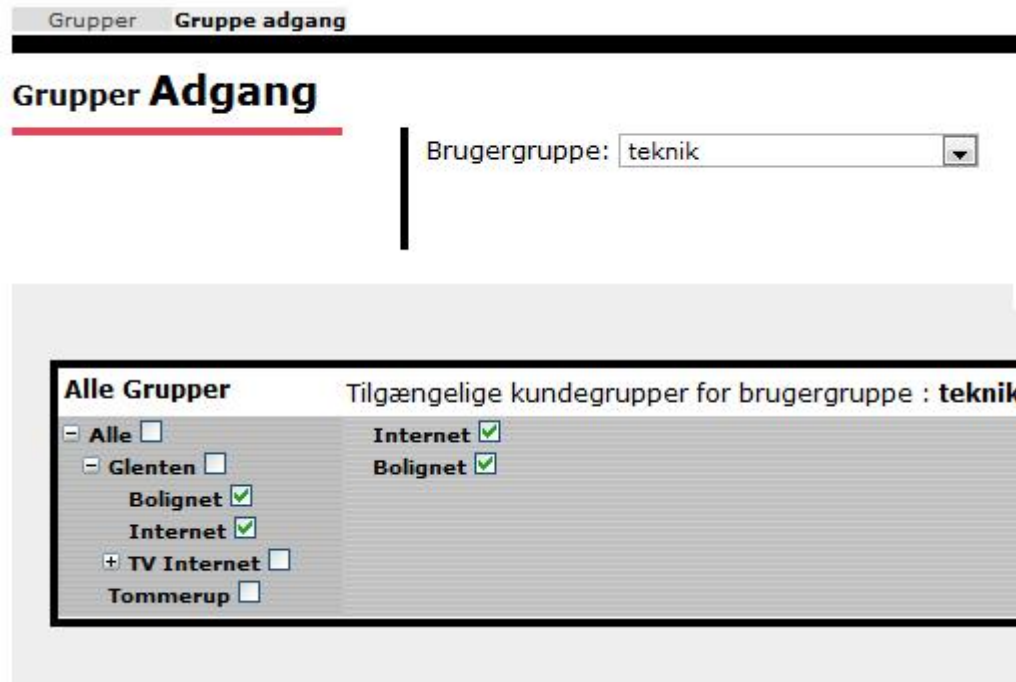

6) Tryk gem.

7) Log af og på med brugeren. Nu har brugeren kun adgang til de medlemmer i de medlemsgrupper der er tilknyttet brugergruppen.